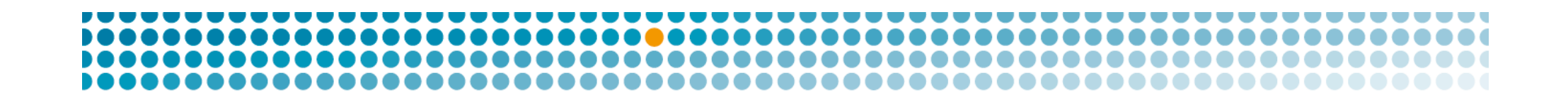

# OpenDNSSEC Integration

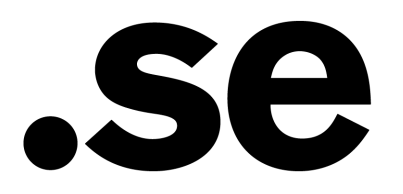

# Integration into an existing system

- Adding/removing zones
- Zone distribution
- Send the public keys to the parent zone

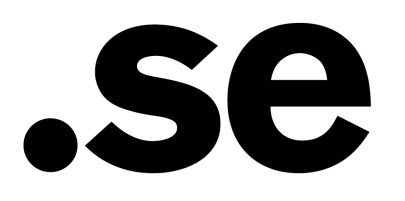

# Adding/removing zones

- Edit the zone list
	- Update the information in zonelist.xml
	- Trigger OpenDNSSEC to re-read the zonelist (ods-ksmutil update zonelist)
- Or only use CLI
	- ods-ksmutil zone add --zone <name of zone>
	- ods-ksmutil zone delete --zone <name of zone>
	- If the extra arguments are not used, then the system defaults will be used
	- Will edit the zonelist.xml for you

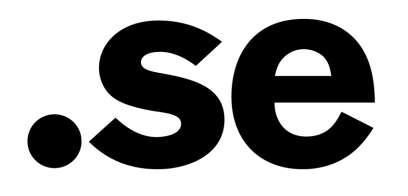

# Zone distribution

- OpenDNSSEC currently only support AXFR in, file in, and file out
- Remember to trigger OpenDNSSEC to re-read the zone file if you use file in
- Future versions will have better support
- You can use your favorite nameserver to serve the signed zone file
	- Use <NotifyCommand>rndc reload %zone</NotifyCommand> in conf.xml

# Sending keys to the parent zone

- Manually
	- Extract the keys from OpenDNSSEC or the signed zone
- Automatic
	- Use <DelegationSignerSubmitCommand> in conf.xml
	- OpenDNSSEC sends the current set of DNSKEY RR which should have a corresponding DS RR in the parent zone
	- A command which can receive DNSKEY RRset on stdin
	- The command has to do its own conversion to DS RR
	- Write your own plugin or use the ones provided by OpenDNSSEC

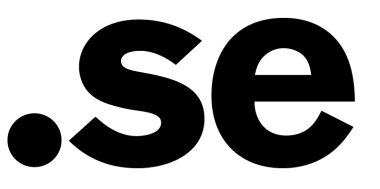

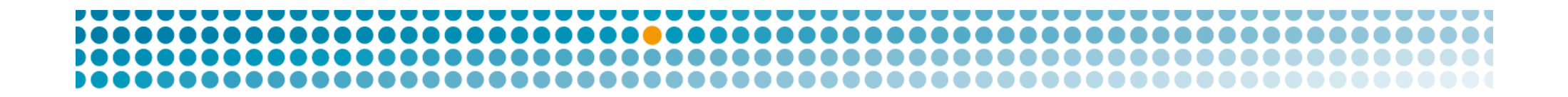

## EPP client

- Will use EPP to send DS RR to the parent
- Add --enable-eppclient to ./configure
- You also need to install libcurl

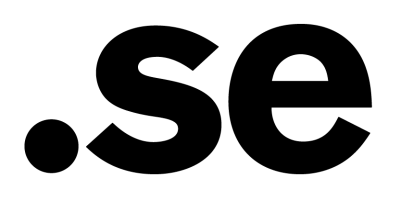

# EPP client - configuration

 <database>/var/opendnssec/eppclientd.sqlite</database> <pipe>/var/run/opendnssec/eppclientd.pipe</pipe> <pidfile>/var/run/opendnssec/eppclientd.pid</pidfile> <ackcommand>echo %s</ackcommand>

- The database is for the EPP queue
- The CLI needs to be able to talk to the daemon
- Once the key has been uploaded, then it can send back an acknowledge

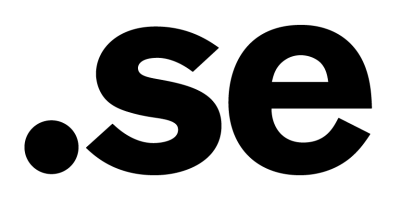

# EPP client - configuration

```
 <registry> 
   \langle \text{suffix}\rangle.se\langle \text{suffix}\rangle <host>epptest.iis.se</host> 
    <port>700</port> 
    <clID>iisrod1</clID> 
    <pw>inU{r1jzN0rf</pw> 
    <clientcert> 
       <file>mycert.pem</file> 
       <type>PEM</type> 
    </clientcert> 
    <clientkey> 
       <file>mykey.pem</file> 
      <type>PEM</type>
       <password>foo</password> 
    </clientkey> 
    <svcExtension> 
\lt!! [CDATA [
       <extURI>urn:se:iis:xml:epp:iis-1.1</extURI> 
]]> 
    </svcExtension> 
    <maxrate>360</maxrate> 
    <expirytime>3600</expirytime> 
 </registry>
```
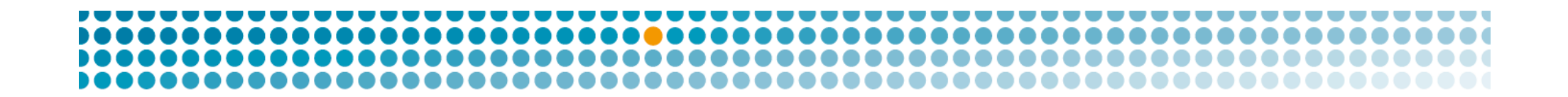

# simple-dnskey-mailer

• A simple plugin to send the DNSKEYs to your email

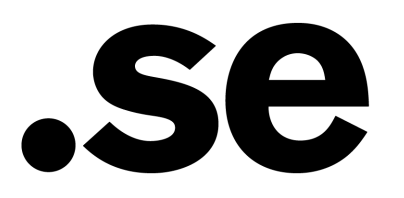

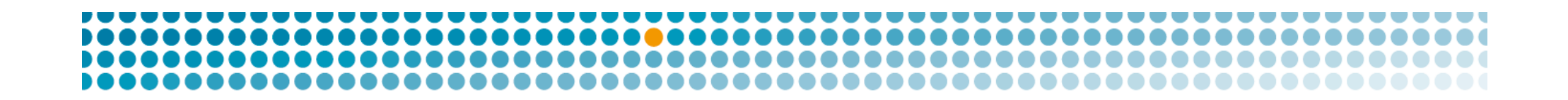

# OpenDNSSEC at .SE

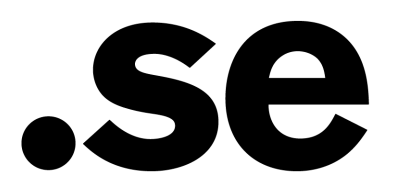

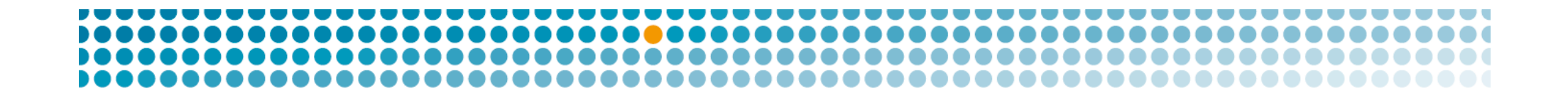

### The old system

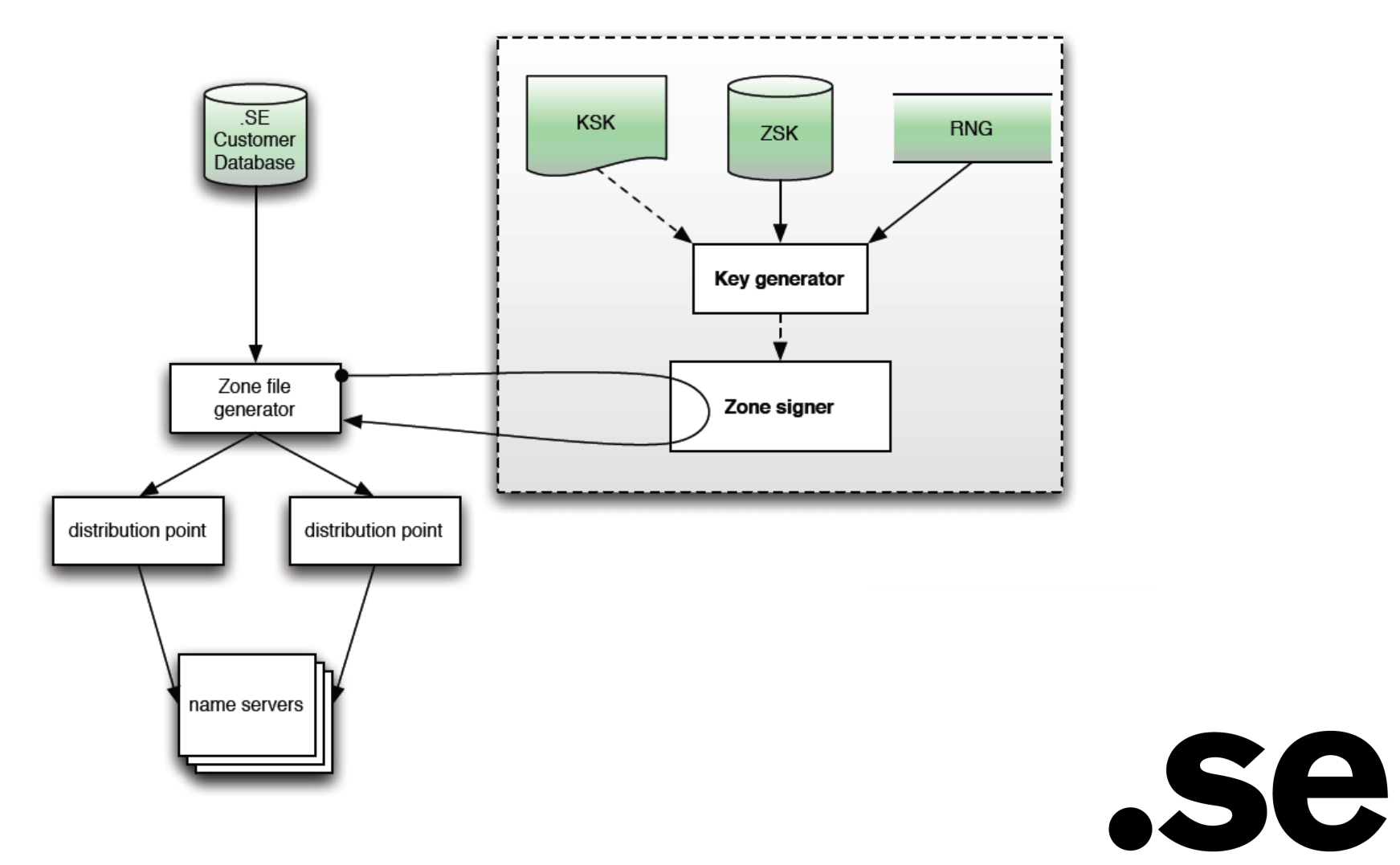

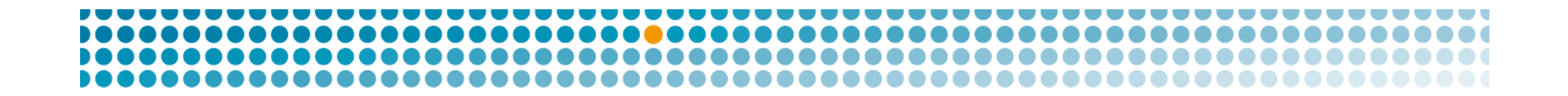

### The old system

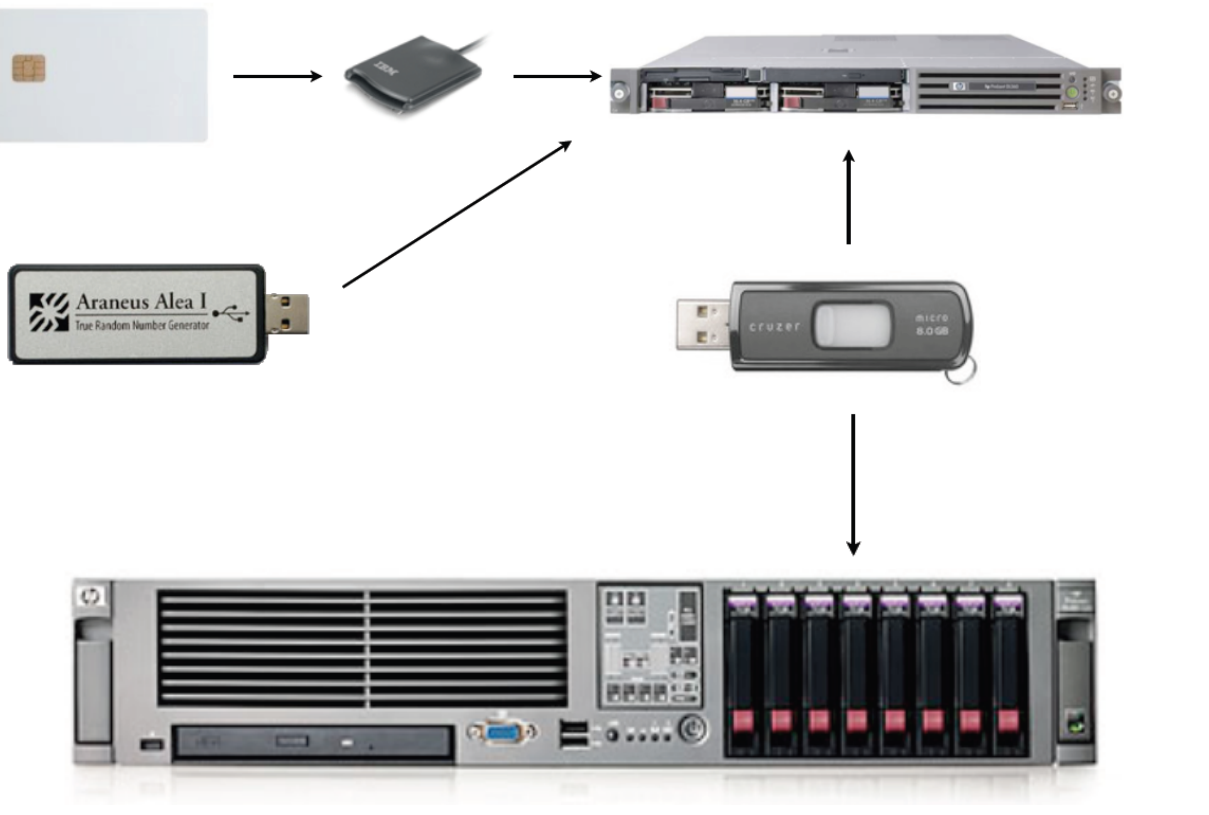

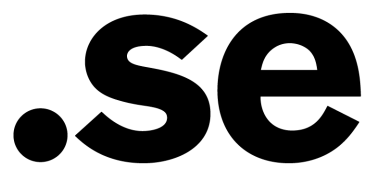

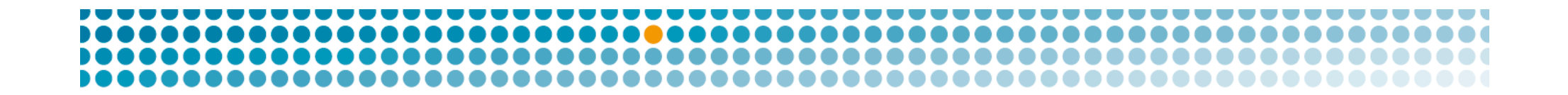

### The new system

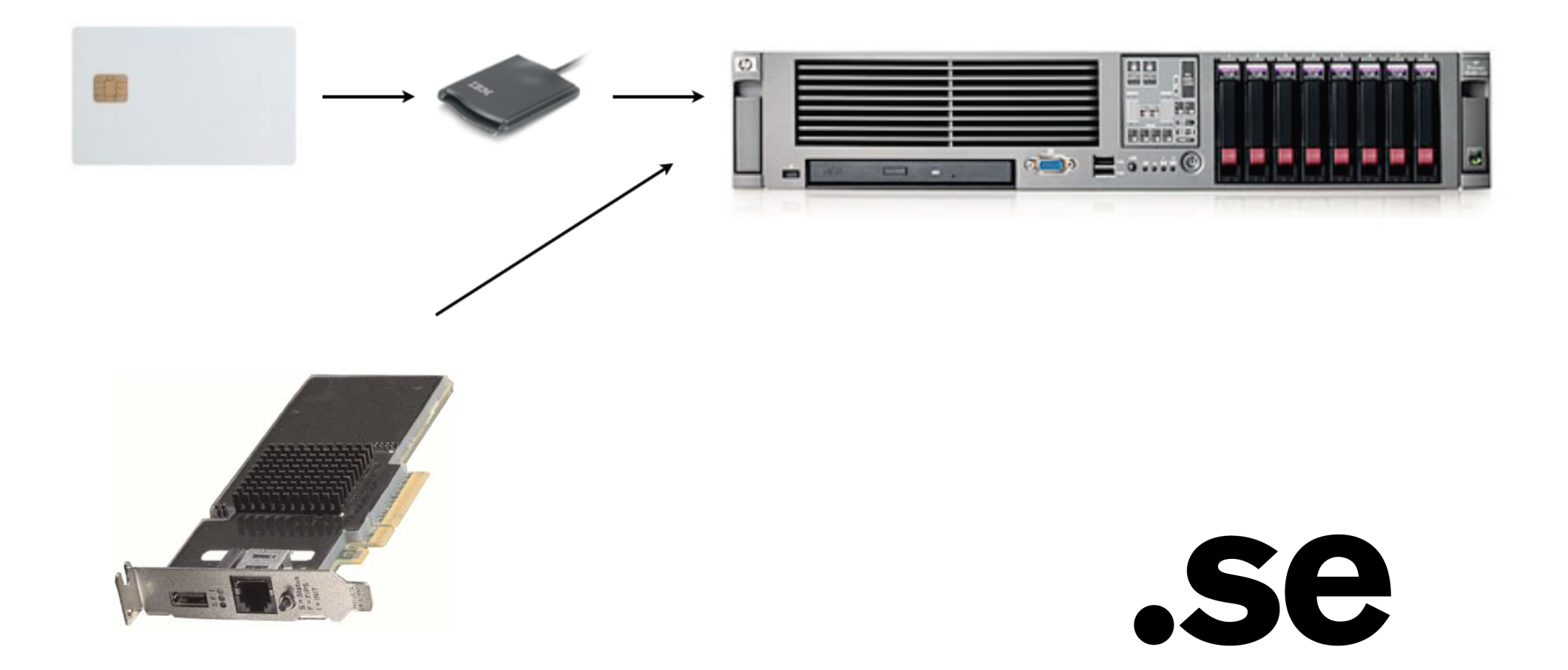

### The new system

- Old KSK is on a smartcard, but will be replaced by the end of the year. Stored in a safe.
- New keys are stored in an HSM
	- SCA 6000
- The keys are now always online

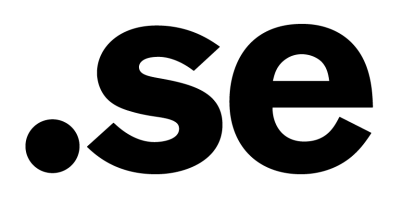

# SCA 6000 Sun Crypto Accelerator 6000

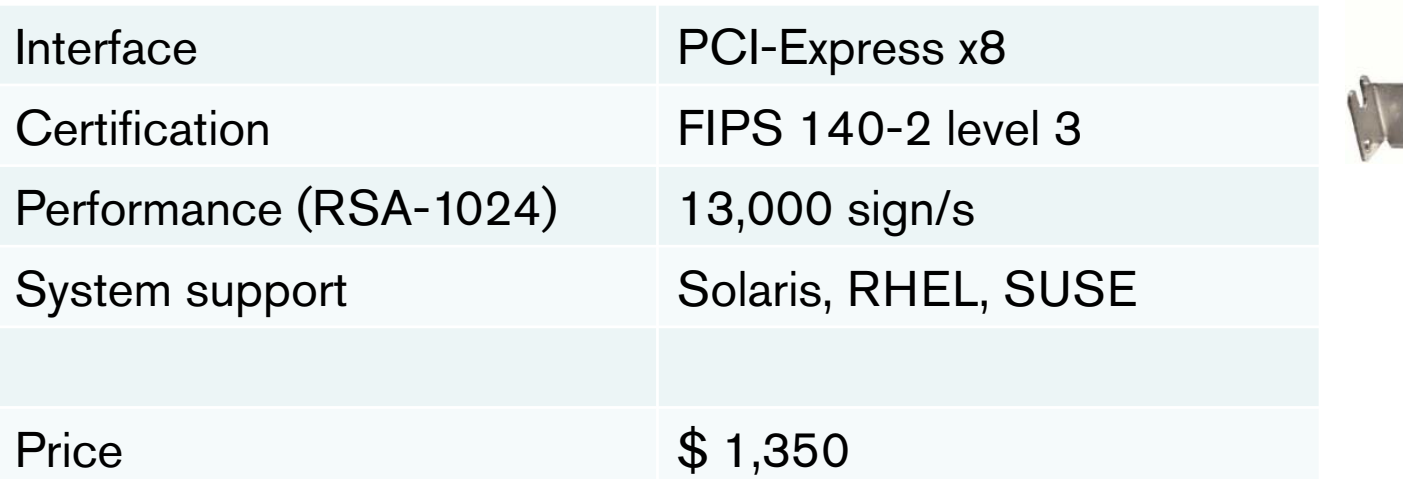

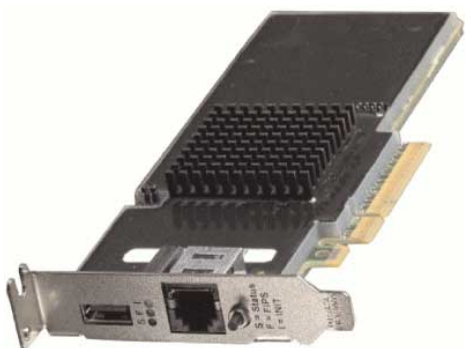

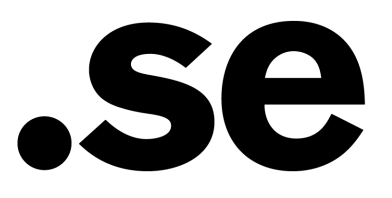

# Interface

- The server fetch and deliver the zone file using **SCP**
- Using cronjobs to trigger the events
- New overlapping KSK is introduced in the beginning of each year
- The key is manually extracted

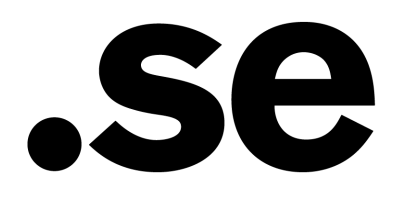

# Backup

- No need to continuously do backup of the keys
	- Pre-generated keys for 10 years
- We only synchronize the KASP database to the standby site

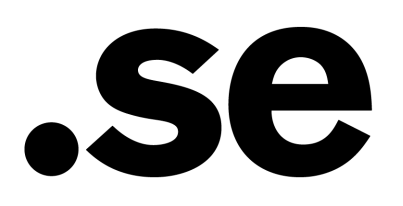

# Thank you

- How do you administrate your zones?
- Zone distribution?
- Other questions?

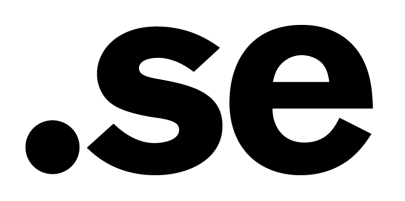